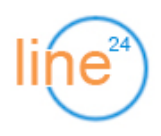

# **Автоинформатор - руководство администратора (v.2.6.1)**

### **1. Создание заданий на исходящий обзвон**

В меню «Задания» нажмите ссылку «Добавить»:

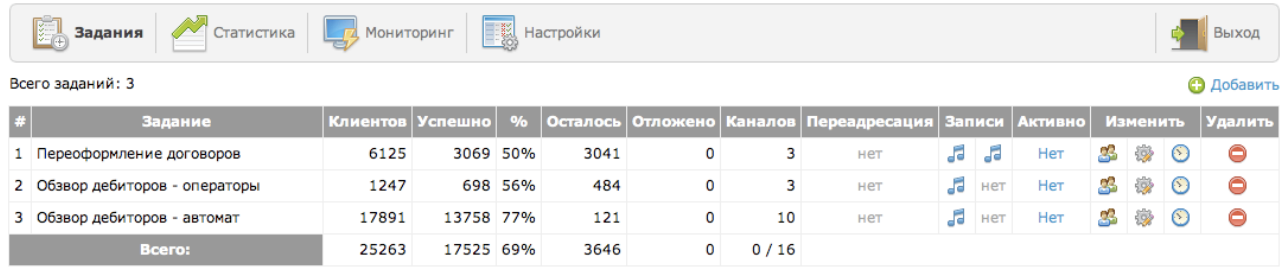

В открывшейся форме установите необходимые параметры задания:

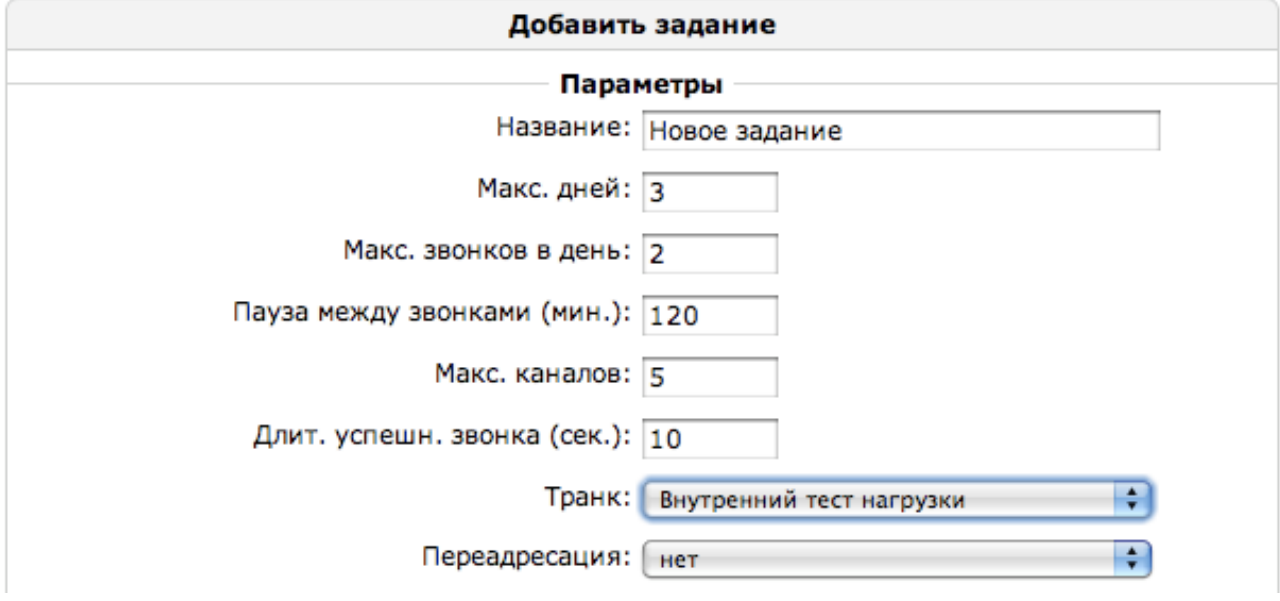

- Макс. дней количество дней, в которые будут производиться попытки дозвона клиенту;
- **Макс. звонков в день** количество попыток дозвониться клиенту в день;
- **Пауза между звонками** минимальный интервал между попытками дозвона клиенту (напр., если в задании 1 клиент и первый звонок был в 12:00, следующий будет в 14:00);
- Макс. каналов максимальное количество одновременных звонков по этому заданию;
- **Длит. успешного звонка** длительность телефонного соединения с клиентом после которого обзвон считается завершенным (Напр., при обзвоне клиентов с автоматическим уведомлением: «Звонок из Ситибанк, просроченная задолженность по вашей кредитной карте составляет 100 рублей» - достаточно установить параметр 5 сек., чтобы быть уверенным что клиент услышал напоминание о просрочке. В заданиях с переадресацией Call-центр этот параметр подразумевает длительность разговора с оператором);
- **Транк** как правило устанавливается для назначения АОН, который отображается клиенту (специальный транк «Тест нагрузки» предназначен для оценки и планирования производительности сервера телефонии на этапе опытной эксплуатации);

• **Переадресация** - автоматический перевод при успешном дозвоне (**Внутренний номер** обозначает простой перевод, **Call-центр** - обзвон и перевод в очередь ЦОВ с учетом колва свободных операторов  $1$ );

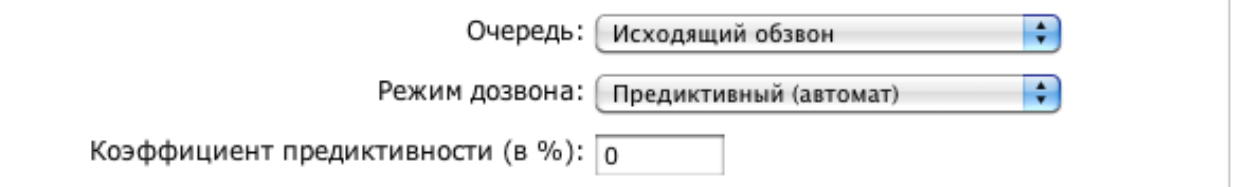

• **Режим дозвона** - выбор алгоритма обзвона клиентов (**Прогрессивный** - набор номера начинается только при наличии свободного оператора в очереди ЦОВ; **Предиктивный (ручной)** - на каждые N свободных операторов система будет генерировать N+X%/100 дополнительных звонков; **Предиктивный (автомат)** - коэффициент дополнительных звонков вычисляется автоматически; **Предварительный** - система одновременно отправляет звонок свободному оператору и дозванивается до клиента, позволяя максимально избежать ожидания клиента в очереди);

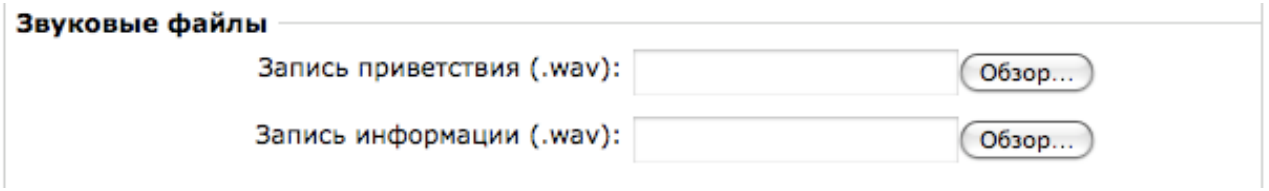

- **Запись приветствия** голосовое сообщение клиенту при успешном дозвоне (напр., «Остаток на вашем счете составляет...»), не является обязательным при назначении переадресации;
- **Запись информации** сообщение, в процессе которого срабатывает переадресация при нажатии клавиши на телефоне (напр., «… чтобы связаться с менеджером нажмите 1.»)

Варианты использования записей:

- **Простое рекламное сообщение** загрузите только «Запись приветствия»;
- **Информирование о задолженности** загрузите «Запись приветствия» и список телефонных номеров клиентов с не пустым полем «баланс» (при успешном дозвоне будет произнесено сообщение и сумма в рублях);
- **Массовый телемаркетинг** не загружая никакие звуковые файлы, установите переадресацию на Call-центр (все успешные звонки будут автоматически поступать операторам);
- **Плановый обзвон существующих клиентов** загрузите «Запись приветствия» и «Запись информации» (напр., «Срок действия вашей бонусной карты истекает 31 января...», «… нажмите 1 для продления» - при нажатии клавиши звонок будет переведен на внутренний номер менеджера);

<span id="page-1-0"></span><sup>1</sup> Для использования опции Call-центр необходимо приобрести продукт ЦОВ «Линия 24».

#### **2. Добавление клиентов в задание**

Нажмите на значок в колонке «Изменить»:

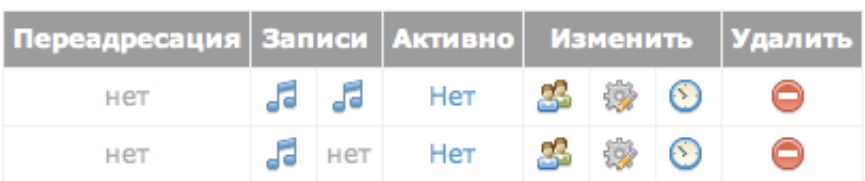

В появившемся списке клиентов нажмите «Добавить»:

Списки клиентов для задания: Переоформление договоров

**О Добавить** 

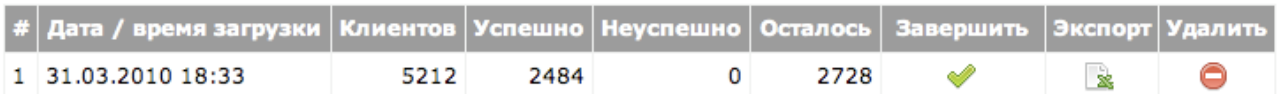

#### Загрузите файл со списком клиентов в указанном формате:

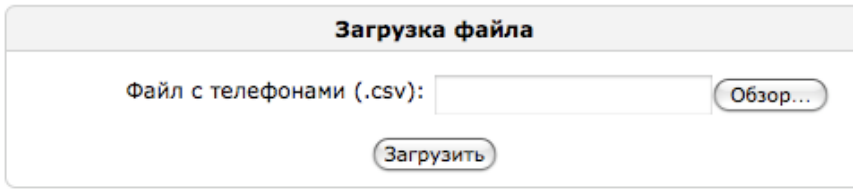

© Формат файла: <ФИО>\*;<телефон1>\*;<телефон2>;<телефон3>;<баланс>;

#### **3. Изменения расписания**

Нажмите на значок В колонке «Изменить». В появившейся форме назначьте время начала и завершения обзвона на каждый день недели:

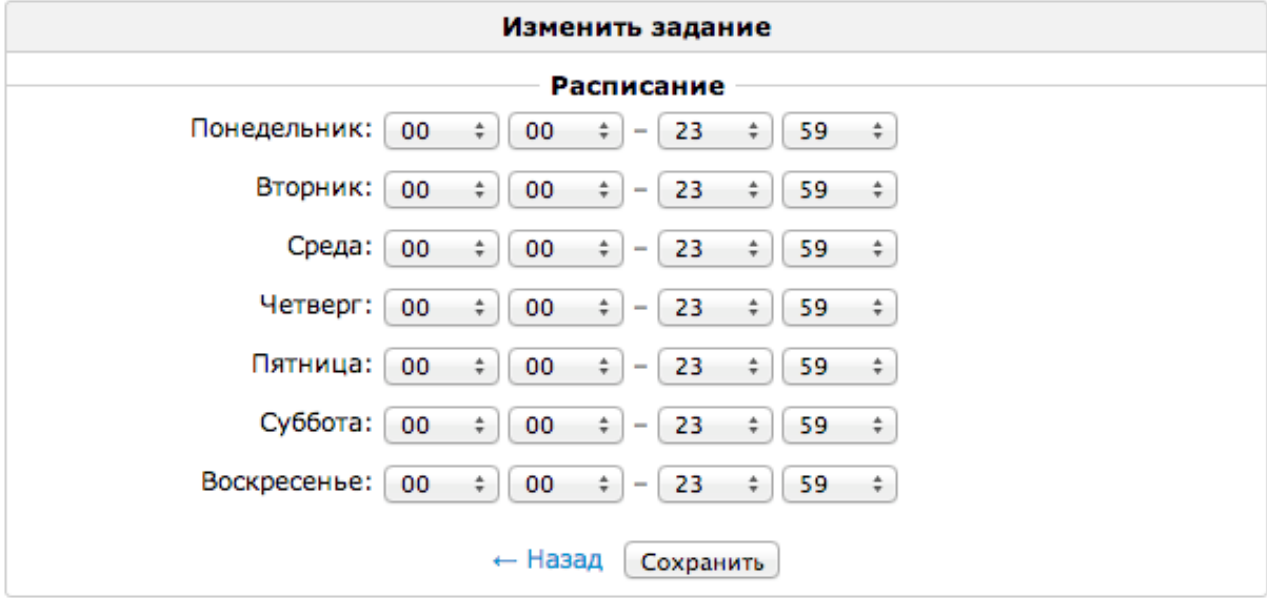

Интервал [00:00 - 00:00] подразумевает, что в этот день звонки производиться не будут, интервал [00:00 - 23:59] - звонить весь день.

Затемненный значок обозначает, что звонки не производятся, т.к. текущее время не соответствует расписанию.

## **4. Запуск и остановка заданий обзвона**

В списке заданий нажмите на ссылку «Да» / «Нет» в колонке «Активно»:

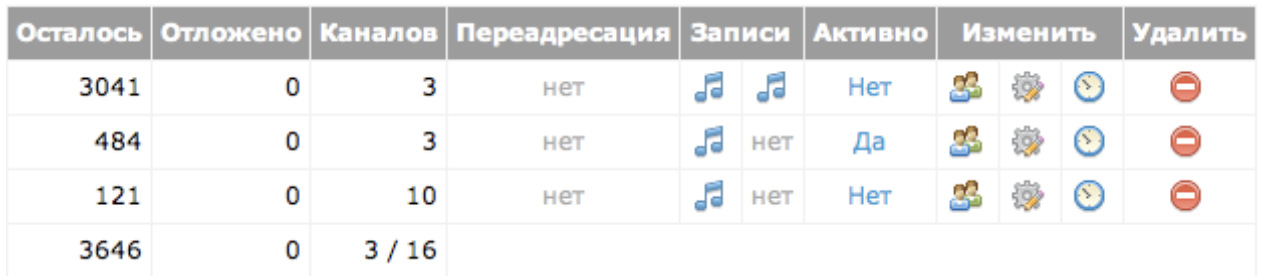

Активные задания будут производить обзвон согласно своему расписанию. Для принудительной остановки обзвона измените состояние на «Нет».

### **5. Операции со списком клиентов**

Для завершения обзвона, экспорта результатов, или удаления ошибочного списка клиентов нажмите на значок в колонке «Изменить»:

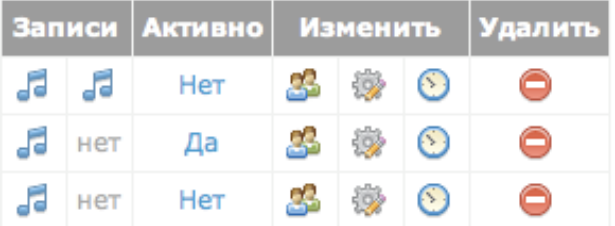

В списке загрузок отображаются статистические показатели и возможные операции (Завершить, Экспорт, Удалить):

Списки клиентов для задания: Обзвор дебиторов - автомат

**О Добавить** 

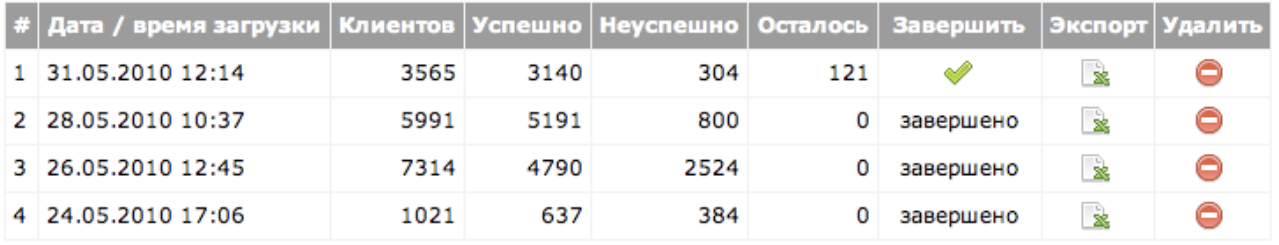

При завершении обзвона все оставшиеся клиенты будут перенесены в категорию «Неуспешно».

#### **6. Общие настройки автоинформатора**

По результатам нагрузочного тестирования устанавливаются основные параметры, влияющие на общую производительность сервера телефонии:

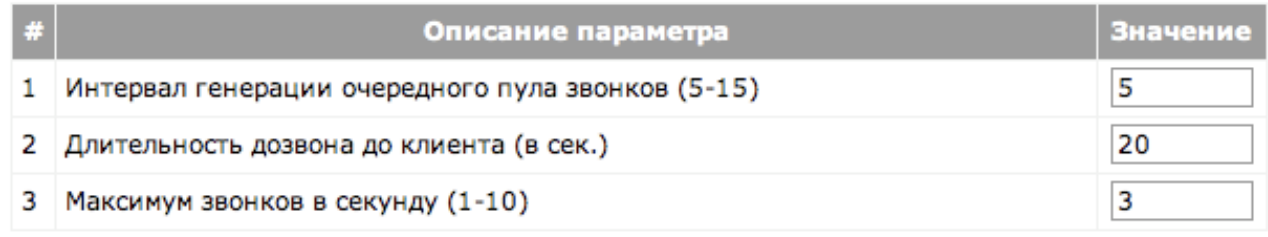

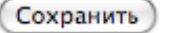

- **Интервал генерации пула звонков (в секундах)** в зависимости от среднего количества активных заданий (1-2 задания - 5 сек., 5-7 заданий - 10 сек., 10 и более заданий - 15 сек.);
- **Длительность дозвона до клиента (в секундах)** в зависимости от времени отклика оборудования провайдера телефонии или офисной АТС (считается с момента посылки сигнала от сервера телефонии к провайдеру, а не от получения КПВ);
- **Максимум звонков в секунду** в зависимости от быстродействия CPU (процессора) сервера (балансировка между значением Load Average в Linux и скоростью обзвона);